*Evernote pour Windows, les notes sur FaceBook et Twitter*

**Logiciel** Posté par : JPilo Publiée le : 13/4/2011 13:30:00

Evernote pour Windows 4.3 apporte des améliorations significatives notamment sur le partage **des notes et des carnets de notes, Facebook et Twitter**

**Evernote®**, créatrice de l'application multi-plateforme destinée à aider les gens à se souvenir de tout gr $\tilde{A}$ ¢ce  $\tilde{A}$  leur ordinateur ou  $\tilde{A}$  n'importe quel autre appareil utilis $\tilde{A}$ © annonce une mise  $\tilde{A}$  jour significative de sa version Windows. Pour la premi $\tilde{A}$  re fois, les utilisateurs ont la possibilité de sélectionner des parties de leur compte Evernote et de les partager avec d'autres sans quitter l'application. Windows est ainsi la deuxi $\tilde{A}$  me plate-forme Evernote  $\tilde{A}$  acqu $\tilde{A}$ ©rir des fonctionnalit $\tilde{A}$ ©s de partage sur les r $\tilde{A}$ ©seaux sociaux.

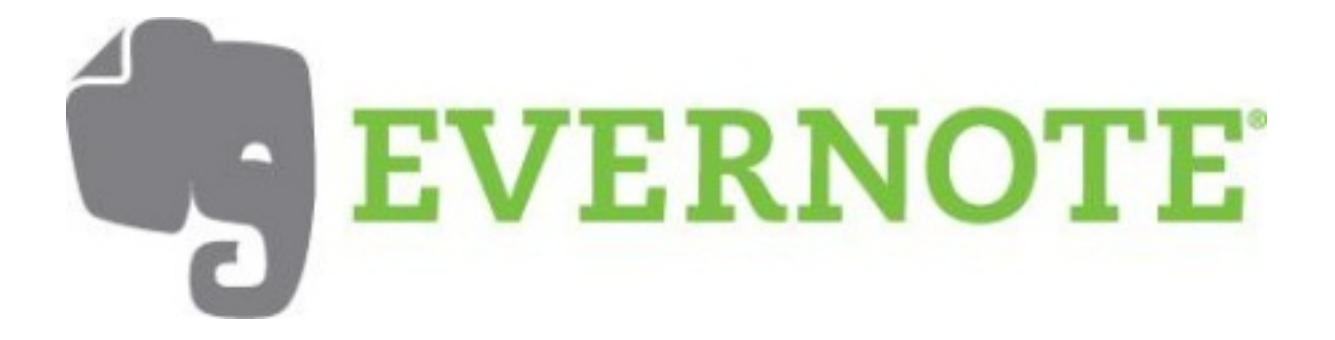

# **Partager des ĩIÄ©ments**

L'objectif d'Evernote est de faciliter au mieux le partage d' $\tilde{A}$ ©I $\tilde{A}$ ©ments. La version d'Evernote pour Windows offre des options de partage sans commune mesure.

# *⢠Partage rapide de notes*

Rien de plus facile que de partager une note avec des proches en utilisant Facebook, Twitter, email ou autre. Pour ce, il suffit de cliquer sur le bouton « partage » qui a été ajouté dans la barre de menu et de sélectionner l'option de partage.

Prenons par exemple le partage d'une note sur Twitter. Il faudra s $\tilde{A}$ ©lectionner Twitter, Evernote se synchronisera pour assurer le partage de la derni re version de la note et lancera Twitter dans une fenêtre. Un tweet sera développé automatiquement à partir du nom de la note, bien entendu modifiable. Il suffit ensuite de publier le tweet. Le process est identique sur Facebook.

Le partage d'une note est public et disponible  $\tilde{A}$  quiconque ayant acc $\tilde{A}$  is  $\tilde{A}$  l'URL. Il est possible d'arrªter le partage d'une note  $\tilde{A}$  n'importe quel moment en cliquant sur le lien de partage situé en haut de la note partag $A \otimes e$ .

# *⢠Partage de carnet de notes*

Une fonctionnalité idéale pour travailler sur un projet en groupe. Pour partager un carnet de notes, cliquer sur le nouvel onglet de partage au-dessus de la liste des carnets de notes, puis sur le lien de gestion de partage.  $S\tilde{A}$ ©lectionner le carnet souhait $\tilde{A}$ © pour le partager et suivre les instructions. Il est  $\tilde{A} \odot$ galement possible de s $\tilde{A} \odot$ lectionner les personnes avec qui partager le carnet de notes et de leur demander un mot de passe.

Les utilisateurs Premium peuvent autoriser d'autres utilisateurs  $\tilde{A}$  modifier leurs notes, transformant ainsi Evernote en un parfait outil de collaboration.

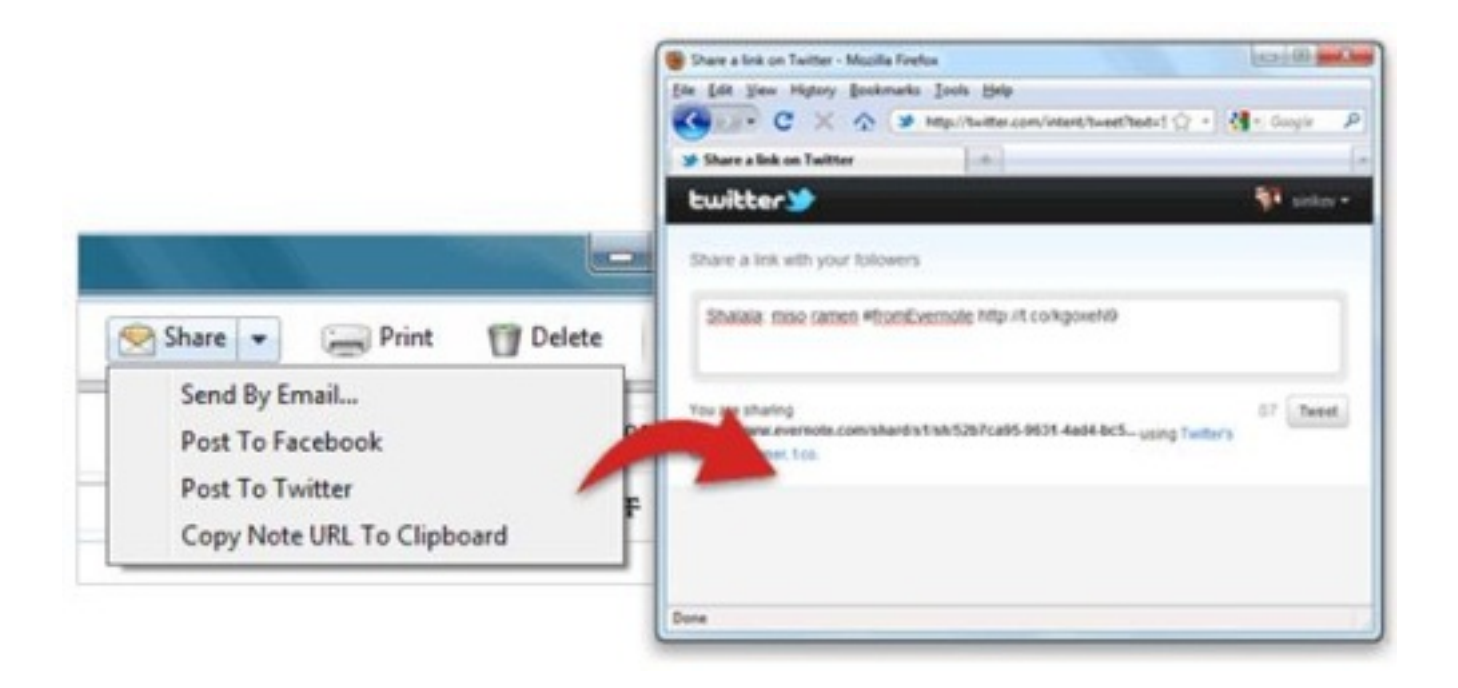

# **Voir les carnets de notes partagés**

La nouvelle version d'Evernote pour Windows facilite l'accÂ<sup>-</sup>s aux carnets de notes partagés. Lorsqu'un utilisateur partage un carnet de notes avec un autre, le carnet de notes devient li $\tilde{A}$ © au compte Evernote de cet utilisateur. Tous les carnets de notes partag $\tilde{A} \otimes S$  peuvent  $\tilde{A}$ <sup>a</sup>tre vus dans l'onglet  $\hat{A}^{\ll}$  partag $\tilde{A} \odot \hat{A}$ ». Les carnets de notes partag $\tilde{A} \odot$ s sont h $\tilde{A} \odot$ berg $\tilde{A} \odot$ s localement, il est donc possible d'y acc $A\otimes$ der hors ligne. La fr $A\otimes$ quence de synchronisation des carnets de notes li $A\otimes s$ peut Â<sup>a</sup>tre revue dans les param tres pour chaque carnet de notes.

#### **Améliorations pour les auteurs**

La version 4.3 d'Evernote pour Windows comprend des nouvelles fonctionnalités qui aideront les utilisateurs dans la rédaction de leurs projets.

# â**∏¢ Comptabiliser les mots et les caract** res

En activant la barre de statut dans le menu, une barre suppl $\tilde{A}$ ©mentaire appara $\tilde{A}$ ®t en bas du panel de notes comprenant le nombre de mots et de caract res (entre parenth ses pour ce dernier).

# *⢠Trouver et remplacer*

Il est d©sormais possible d'effectuer un "trouver - remplacer" lors d'une recherche dans une note spécifique en appuyant sur CTRL+H dans la note pour exposer la fonctionnalité.

# **Et d'autres fonctionnalités encore...**

Les améliorations et fonctionnalités sont nombreuses sur cette version :

â∏¢ Synchronisation des notes pour les clips web Firefox

â∏¢ Sélection des polices de caractà res par défaut en se basant sur les préférences de langue de l'utilisateur

â∏¢ ...